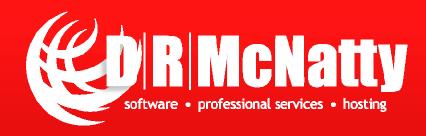

# P6 8.3 to Unifier 9.13 Integration

Don McNatty, PSP Lim Tan, Certified Unifier Specialist

**December 18, 2013** 

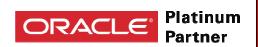

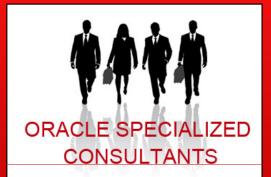

- · Unifer Implementation Specialists
- Primavera P6 Implementation Specialists
- Primavera Contract Management Implementation Specialists
- P6 Certified Trainers
- Contract Management Certified Trainers

2013 Technical Webinar Series

#### Thank you for joining today's technical webinar

- Mute all call in phones are automatically muted in order to preserve the quality of the audio for all attendees.
- Questions during the session, questions can be submitted through the Questions Box on the right side of the screen. We will try to address your questions at the end of the presentation, time permitting.
- Follow up all registrants will receive an Excel file listing all questions and responses along with a link to the recorded webinar.

#### **Safe Harbor**

- The statements made in this technical presentation are based on our current knowledge of the tools.
- Our statements should not be construed to be an official "Oracle perspective", but are intended to be the sharing of technical and user knowledge gained as we explore new paths and technologies, usually in advance of our clients.
- Our statements should not be construed as in conflict with any Oracle statement, as the Oracle statement is likely made based on more current knowledge than is available to us.

# Twenty-five + years experience with Primavera

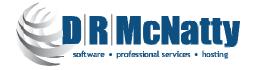

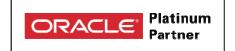

- Oracle Primavera Software
- Oracle Primavera Certified Training & Implementation Specializations
- Project Support Services administrators, schedulers, estimators

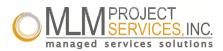

- Global, dedicated environment, hosting services
  - Primavera OPPM, P6 EPPM, P6 Pro, Primavera Unifier, Contract Management, BI Publisher, UCM/Sharepoint, P6 Risk, AutoVue and Analytics
  - Hard Dollar, Acumen Fuse, Ecosys, Prism G2, US Cost, Microsoft Dynamics...
  - Global Data Centers in USA, London, Singapore and Brisbane

### Agenda

- The "Unifier Webinar Series"
- Overview of Primavera P6 + Unifier
- Fundamentals of P6 8.3 Unifier 9.13 Integration
- Unifier Setup
- P6 EPPM Setup
- Software Demonstration
- Integration Issues and Observations
- Questions

#### The "Unifier Webinar Series"

DRMcNatty is providing the following webinars on Unifier to help our clients better understand Unifier and how Unifier is Implemented.

- August Overview of Oracle Primavera Unifier & Contract Management
- September Migrating from Contract Management to Unifier
- October Implementing Unifier in an Owner, CM or GC environment
- December Unifier/P6 Cost and Schedule Integration
- January Integrate Unifier with Webservice Utilities

Video of previous webinars are posted at <a href="https://www.drmcnatty.com/Resources/Webinars/">www.drmcnatty.com/Resources/Webinars/</a>

### Oracle Primavera P6 + Primavera Unifier

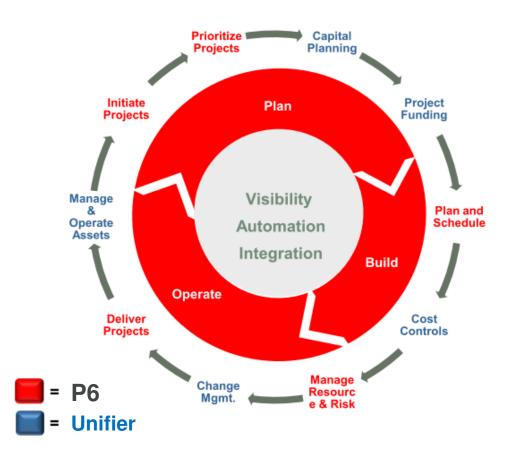

#### **Control Across the Entire Lifecycle**

 Complete governance over all project phases from planning and building to operations and maintenance

#### **Automated Processes with Workflows**

Developed by industry veterans with focus on ease of use

#### Integrated with Analytics and ERP

- Easily monitor, visualize and adjust plans according to actual financial forecasts
- Web services allows you to integrate with most web based systems

#### What is Primavera Unifier?

 Cloud-based Integrated Project Information Management solution

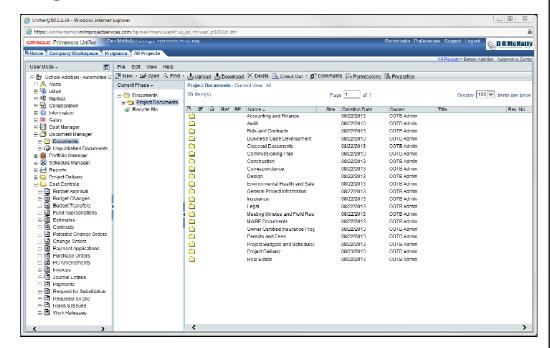

#### What is Primavera Unifier?

- Cloud-based Integrated Project
   Information Management solution
- Configurable Business Processes:
  - Automation to drive business rules, accountability and visibility

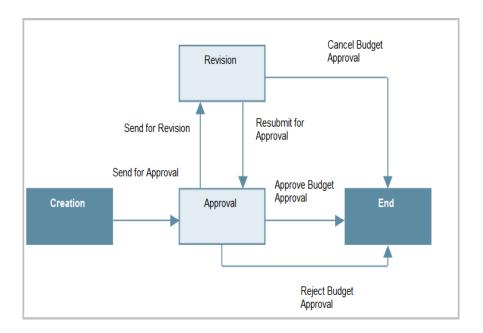

#### What is Primavera Unifier?

- Cloud-based Integrated Project
   Information Management solution
- Configurable Business Processes:
  - Automation to drive business rules, accountability and visibility
- Intuitive User Interface:
  - Increases user productivity and adoption
- Benefits
  - Real-time visibility to project data
  - Automation of Business Processes
  - Specific access levels to information
  - Complete audit trail of project events

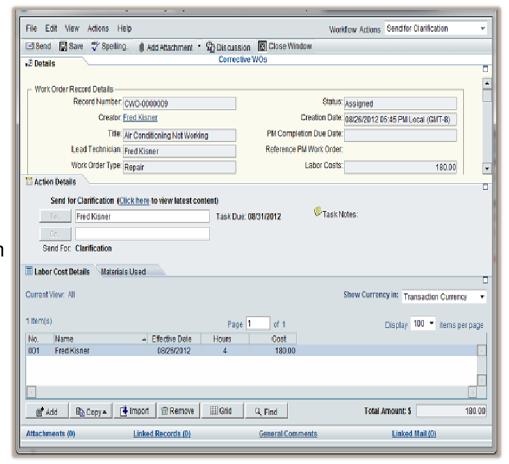

### **Available Pre-Configured Packages**

R9.13 – Posted on eDelivery on 2 Aug 2013

- Capital Project & Program Management (CPPM) packages
  - Primavera Unifier Capital Planning
  - Primavera Unifier Cost Controls
  - Primavera Unifier Project Delivery Management

#### **Cost Controls**

- Real-time Cost Worksheets Budgets, Forecast, Commits, Changes, Spends
- Comprehensive Workflow based Contracts, Change Management, SOV, Invoices and Payment Applications
- Configurable Cost Management support unique processes, cost codes
- Integrated with Cost Business Processes to route, revise and approve

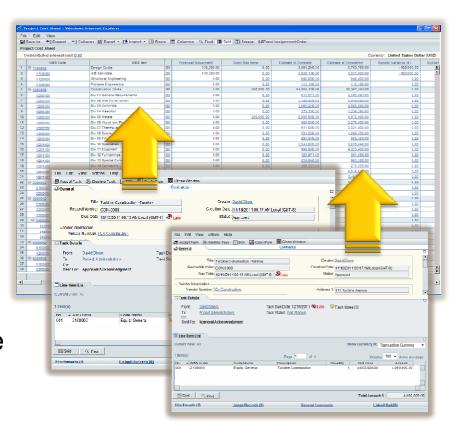

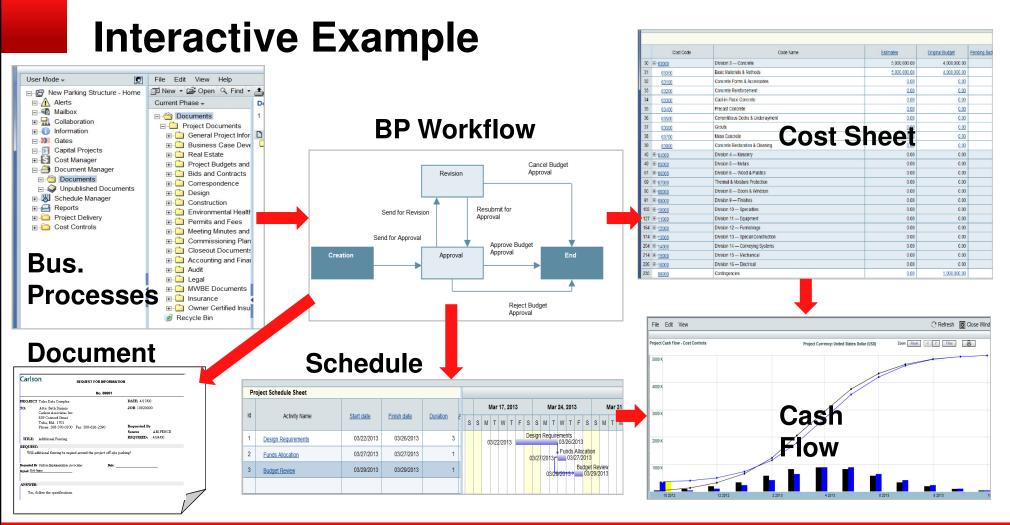

### Fundamentals of P6-Unifier Integration

Based on "Base Product" P6 EPPM 8.3 and Unifier 9.13 (8/2013)

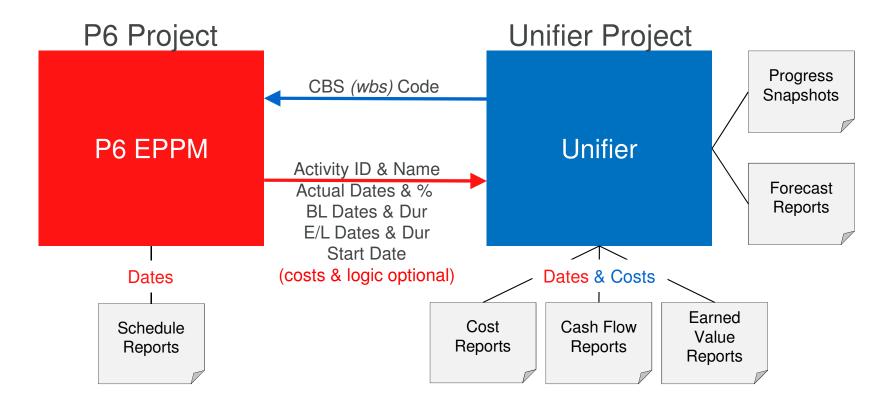

### Why Link P6 and Unifier?

Cost Control application provides a way to manage budget, scope, and schedule:

- Establish & control all project costs in Unifier.
- Manage funding, estimates, budgets, commitments and changes.
- Pay commitments and track spending.
- Link to a project schedule and monitor project progress.
- Report on all aspects of the project.
- Retain and manage all project documents.
- Maintain an audit trail by using best practice business processes to manage costs.

### **Integration Process**

Based on "Base Product" P6 EPPM 8.3 and Unifier 9.13 (8/2013)

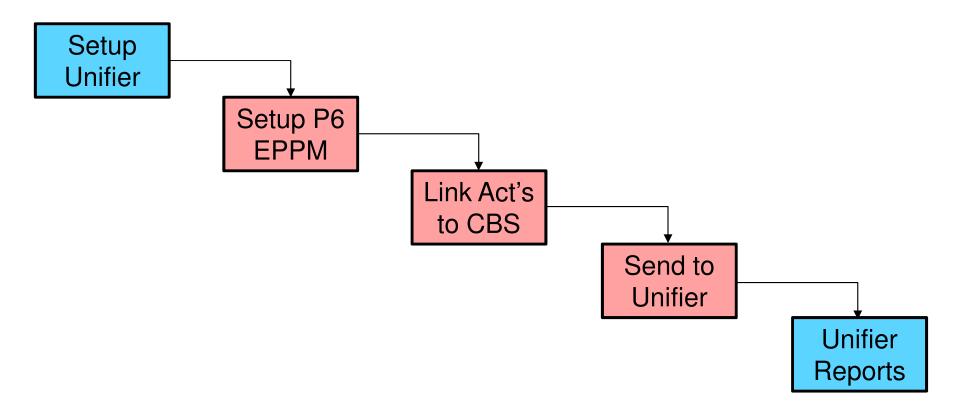

### **Unifier Setup**

Based on "Base Product" P6 EPPM 8.3 and Unifier 9.13 (8/2013)

- Create and populate Cost Sheet
- Create Schedule Sheet
- Create Cash Flow(s)
- Default Budget and Progress Method
- Data Mapping Activities
- Data Mapping Resources
- Data Mapping Options

### **Unifier Schedule Manager**

Default Budget and Progress Method Setup

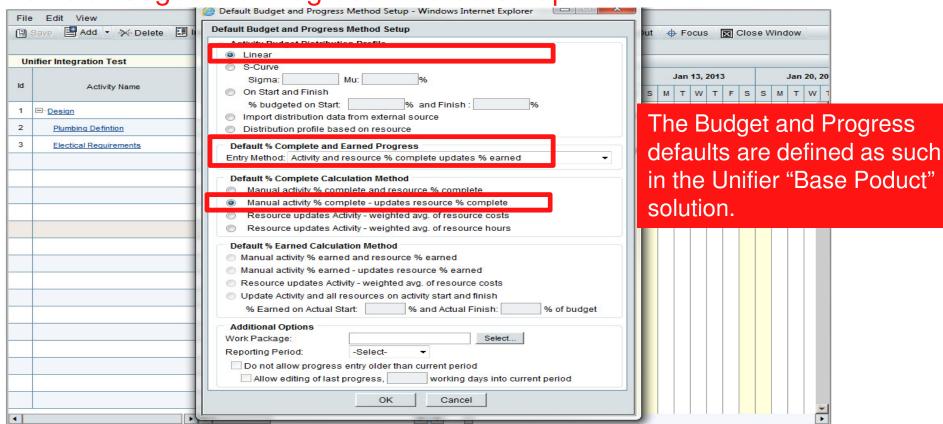

### **Unifier – Data Mapping - Activities**

You can change the default data mapping

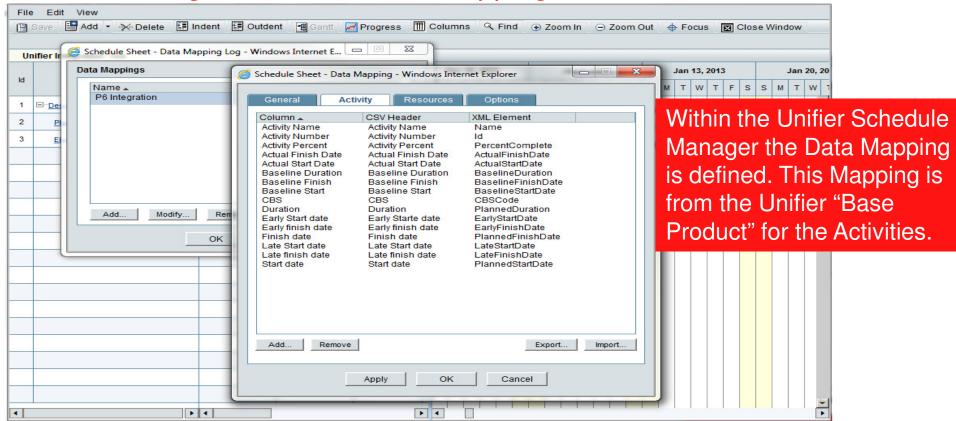

### **Unifier – Data Mapping - Resources**

P6 Resources not managed by "Unifier Resource Manager"

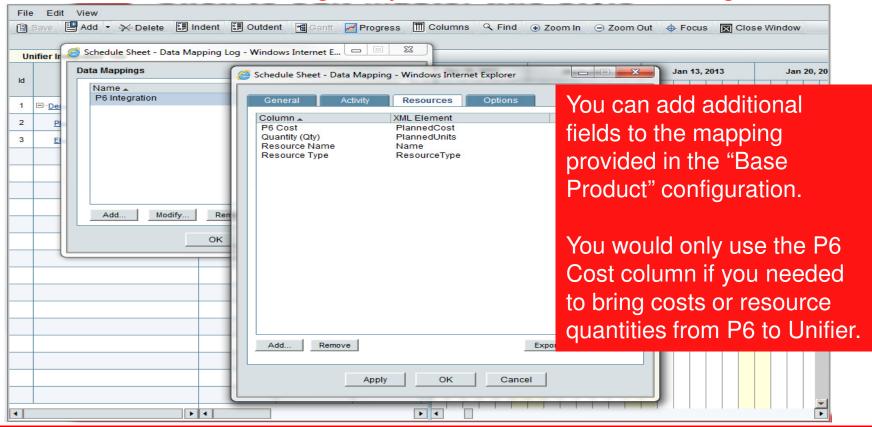

### P6 EPPM Setup

Based on "Base Product" P6 EPPM 8.3 and Unifier 9.13 (8/2013)

- P6 Application Settings
- Create Project Schedule
- Project Preferences
- Link Unifier CBS (wbs) Code to Activities
- Send to Unifier from EPS or Activity Screen

# **P6 Application Settings**

#### Must be set in P6 EPPM Administration

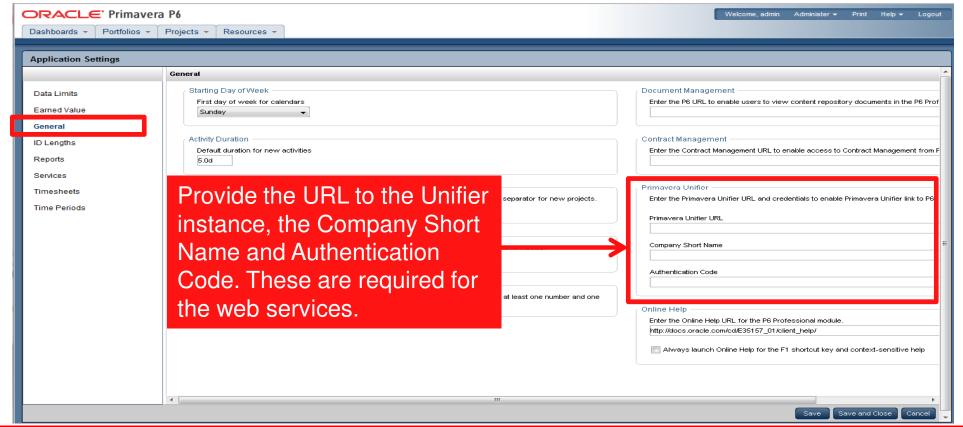

### **Project Preferences**

#### Only available in P6 EPPM

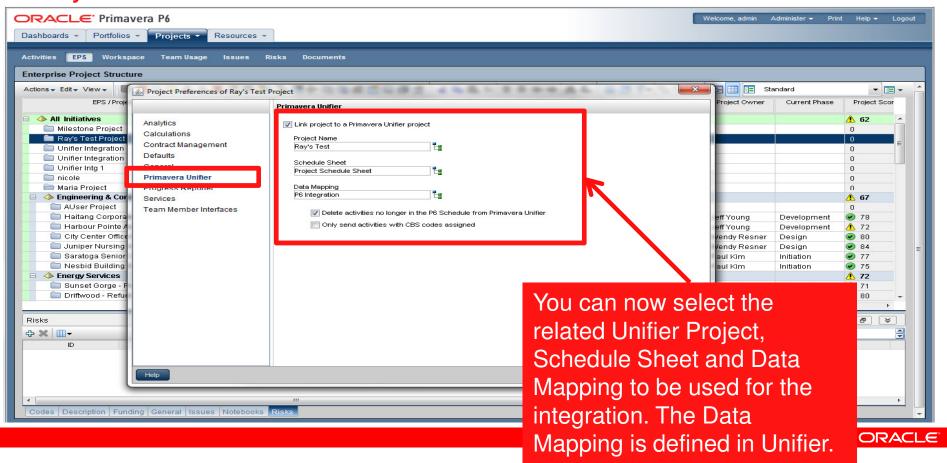

### **Project Activities**

Unifier integration links P6 activities to a Unifier Cost element.

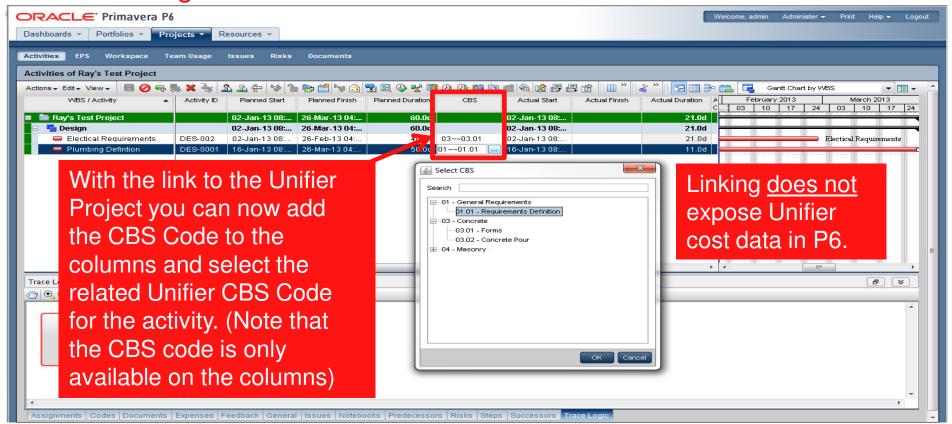

#### Send to Unifier from the EPS Screen

"Send to Unifier" populates Unifier based on the Data Map

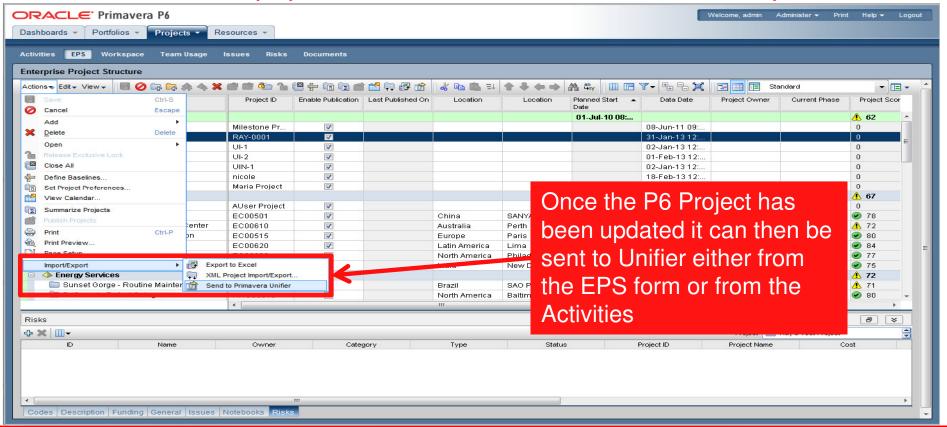

#### Send to Unifier from the Activities Screen

"Send to Unifier" also works from the Activities screen

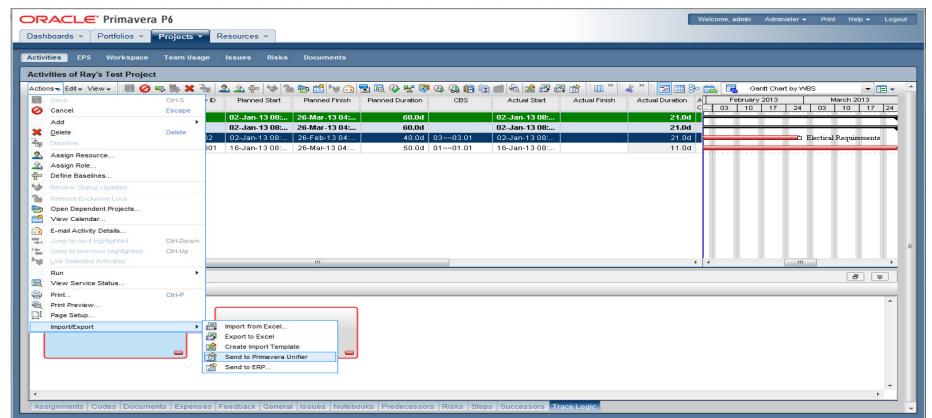

#### **Software Demonstration**

Lim Tan running Unifier 9.13 and P6 EPPM/Pro 8.3 deployed in MLM Project Services hosted data center

- Unifier Setup
- P6 EPPM Setup
- Send P6 data to Unifier
- Execute a Unifier Cash Flow
  - The "Base Product" integration does not link P6 dates to Unifier costs in Unifier. Lim will demonstrate a technique to add P6 dates to any Unifier Cash Flow profile.

#### **Unifier Cash Flow**

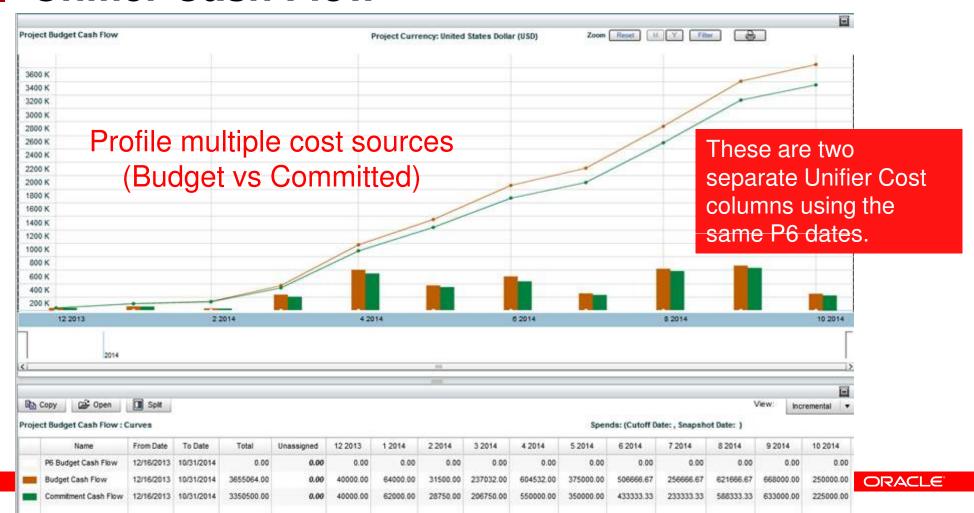

# Other Integration Capabilities

Manually import schedules from following formats

| Data Format       | Data mapping requirements                                                 |
|-------------------|---------------------------------------------------------------------------|
| CSV               | Requires mapping: you can select the mapping when you upload the file.    |
| MPP               | Mapping is not required. Import limited to Start & Finish Date, Duration. |
| Primavera<br>XML  | Requires default data mapping.                                            |
| MS Project<br>SML | Requires mapping: you can select the mapping when you upload the file.    |

### Integration Issues & Observations

Getting the cost transfer to work the way we wanted it to required a manual step in the process

- Integration setup in P6 EPPM (web) but can "push" from P6 Pro.
- Unifier "costs" do not "import" to P6, you can only link an activity to a Unifier "CBS Code" (Cost Breakdown Structure)
- "P6 Send to Unifier" can include costs, resources and relationships.
- Used a simple export/import technique to align P6 dates with Unifier Budget & Committed Cost once the built in integration imported the P6 dates into Unifier.

**Next Month – Unifier Web-services integration.** 

#### **Access CBS Column from P6 Pro**

#### Unifier DB will connect to multiple P6 EPPM DB's

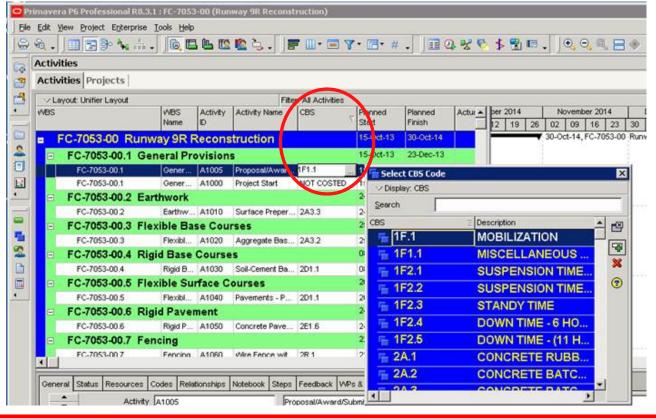

- Must be linked in P6 EPPM first
- P6 Pro must be connected to the P6 EPPM DB
- Unifier costs are not visible in P6.

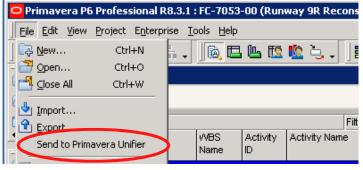

Can send from P6 Pro

#### Questions

All questions are gathered into a master sheet, answered and distributed to all registrants as well as posted on our website.

 Answers are based on our own experiences using the various software products related to your questions.

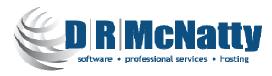

# Thank you for participating

- Don McNatty <u>dmcnatty@drmcnatty.com</u>
- Lim Tan <u>ltan@drmcnatty.com</u>

### **UPCOMING EVENTS**

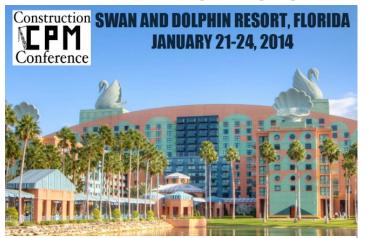

First Annual Northeast Total Cost Management Symposium

Embassy Suites 9000 Bartram Avenue, Philadelphia, PA

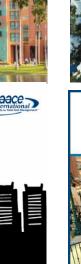

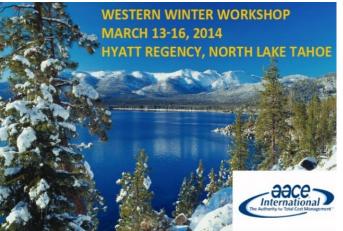

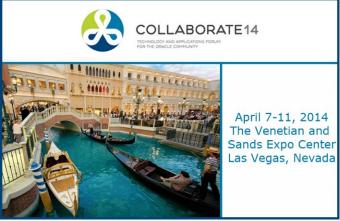

The DRM/MLM team is participating in these upcoming events.

Hope to see you there!

ORACLE"

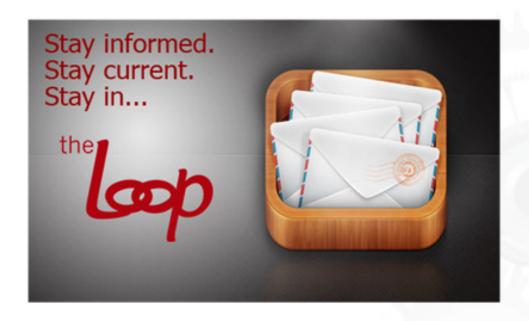

Get updates on the latest news, events and upcoming webinars.

Sign up for our newsletter on our website <a href="www.drmcnatty.com">www.drmcnatty.com</a>

\*\*Click on "News"